## **Finanzen & Services Hochschulbibliothek Bildschirme in Gruppenräumen**

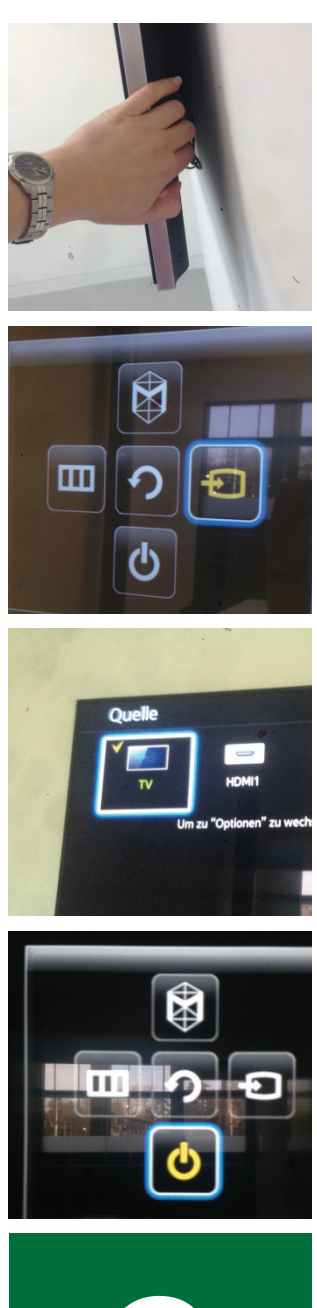

Nachdem der eigene PC via Kabel an die Anlage angeschlossen ist, müssen beide Bildschirme aktiviert werden. Fn-Taste + F8 drücken (bei Windows.) Alternativ:<sup>11</sup>8P Anschliessend Bildschirm über Knopf an der Rückseite einschalten.

Der Knopf funktioniert ausserdem wie ein Joystick. Durch erneutes einmaliges Drücken erscheint ein kreuzförmiges Menu. Den Joystick nach rechts bewegen, damit "Quelle" aktiviert ist.

Das Menü mit den verschiedenen Anschlüssen wird angezeigt. Im Normalfall ist es der Port HDMI, auch wenn nicht der HDMI-Anschluss am Laptop genutzt wurde.

Nach Benutzung Bildschirm bitte wieder ausschalten. Dafür den Knopf auf der Rückseite des Bildschirms drücken. Das kreuzförmige Menü erscheint. Bitte nach unten drücken und "Ausschalten" anwählen.

Klappt das Verbinden nicht, gibt es Probleme?

Kontaktieren Sie bitte den Servicedesk unter 058 934 66 77 Montaktieren Sie bitte den Servicede<br>
unter 058 934 66 77<br>
Mo–Fr 7 bis 19 Uhr, Sa 8 bis 12 Uhr<br>
servicedesk@zhaw.ch servicedesk@zhaw.ch